# P-CARD BEST PRACTICES

# DO'S & DON'TS FOR USING YOUR P-CARD

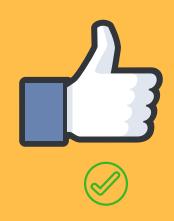

## **USE REPORTS IN WORKS**

The Department Transaction report runs two days after cycle close.

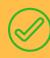

### **ALLOCATE TIMELY**

Allocate as charges clear in Works. This will reduce the amount of work at cycle close and help avoid late reconciliation.

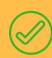

### COLLAPSE THE BOX

When allocating, collapse the "Reference and Tax" section to avoid inadvertent changes.

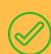

# **UPLOAD YOUR RECEIPTS**

Receipt imaging is available for all cardholders and is highly recommended by Corpcard.

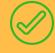

### CHECK YOUR AUTH LOG

Authorization logs are available to check your declines. Hover over the last four of your card and choose "View Auth Log"

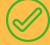

### REACH OUT TO CORPCARD

When in doubt, reach out. If you have questions or receive an error message, please contact Corpcard@vcu.edu for assistance.

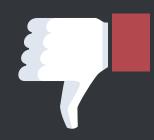

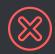

### USE THE LOG

The log is not recommended by Corpcard. The Department Transaction Report is the most accurate report available.

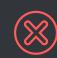

### WALLUCALE

Allocations are due by close of business on the **fifth business day** after cycle close. Transactions allocated after that will not post to Banner correctly.

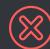

### MAKE CHANGES

Changes made in the "Reference and Tax" section will prevent sign off and cause errors in the Banner Upload.

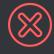

### SIGN OFF BEFORE OPLOADING

Receipts can not be added if the transaction is fully approved.

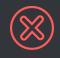

### -KY THE CARD SEVERAL TIME:

Check your Auth Log for decline details before making repeated attempts to charge the card.

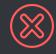

### 

Errors in Works must be addressed. If you receive an error message and are unable to correct the issue, contact Corpcard@vcu.edu for assistance.

For more information on using your P-card please visit our website: http://procurement.vcu.edu/i-want-to/use-a-p-card/